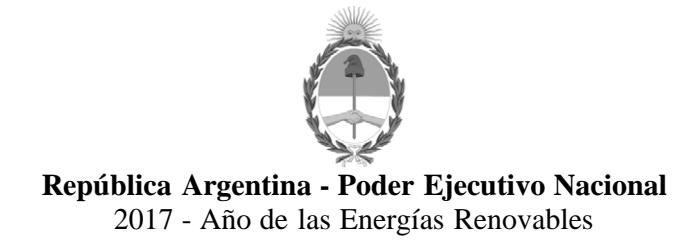

**Informe**

**Número:**  IF-2017-16651655-APN-SSGA#MM

CIUDAD DE BUENOS AIRES<br>Miércoles 9 de Agosto de 2017

**Referencia:** Reglamento de Uso GDE - TAD

ANEXO

### REGLAMENTO PARA EL USO DEL SISTEMA DE

#### GESTIÓN DOCUMENTAL ELECTRÓNICA – GDE

EX-2017-16624882- -APN-SECMA#MM

### ALCANCE GENERAL Y DEFINICIONES

ARTÍCULO 1°.- Alcance. El presente Reglamento regula el inicio, ordenamiento, registro y circulación de documentos y comunicaciones oficiales y actuaciones administrativas gestionadas por el Sistema de Gestión Documental Electrónica, en adelante GDE.

ARTÍCULO 2°.- Definiciones.

a) Actuación: Constituye actuación cualquiera sea su soporte, un expediente, un documento, un legajo o un registro o las que en el futuro se establezcan.

b) Expediente: Constituye expediente, cualquiera sea su soporte, el conjunto ordenado de documentos que proporcionan información sobre un mismo asunto y sirven de antecedente y fundamento para su gestión o resolución.

c) Expediente electrónico: Es el conjunto ordenado de documentos electrónicos del sistema de Gestión Documental Electrónica – GDE, relacionados con la resolución de un trámite. Todos los documentos que formen parte de un expediente electrónico deberán ser generados previamente en forma electrónica, o bien, si existieran en papel u otro formato, deberán ser digitalizados de acuerdo con lo establecido en el Decreto N° 1131/2016 y sus normas complementarias.

d) Documento: Constituye documento, cualquiera sea su soporte, una entidad identificada y estructurada que comprende texto, gráficos, sonido, imágenes o cualquier clase de información.

e) Legajo: Constituye legajo el conjunto ordenado de documentos en soporte electrónico correspondientes a los agentes que se desempeñan en el ámbito del Sector Público Nacional.

f) Registro: Constituye registro un conjunto de datos en soporte electrónico ordenados de manera tal que posibiliten su uso para la gestión administrativa.

ARTÍCULO 3°.- Documentos oficiales electrónicos. Las entidades y jurisdicciones contempladas en el artículo 8 de la Ley N° 24.156 de ADMINISTRACIÓN FINANCIERA Y DE LOS SISTEMAS DE CONTROL DEL SECTOR PÚBLICO NACIONAL y sus modificatorias deberán utilizar el módulo Generador Electrónico de Documentos Oficiales del Sistema GDE, en adelante GEDO, como único medio de creación, registro, firma y archivo de todos los documentos inherentes a la gestión administrativa.

ARTÍCULO 4°.- Formulario. Los documentos del tipo "formulario" utilizados por las distintas áreas del Sector Público Nacional para asentar datos de cualquier índole deberán crearse, registrarse, firmarse y archivarse utilizando el módulo GEDO, de conformidad con el alcance que a tal efecto determine la autoridad.

ARTÍCULO 5°.- Firma Digital. Los documentos oficiales creados y firmados digitalmente utilizando el módulo GEDO tienen plena validez jurídica y probatoria.

ARTÍCULO 6°.- Gestión de actuaciones en GDE. Toda actuación en soporte electrónico es gestionada por los siguientes módulos del sistema GDE y los que en el futuro se establezcan:

a) ESCRITORIO ÚNICO (EU): es la interfaz que permite navegar por todos los módulos que integran el sistema GDE, por ello, se lo considera la cara visible del GDE. Desde el EU se configura el acceso a la plataforma de Gestión Documental Electrónica (GDE). Muestra un resumen de todas las tareas pendientes que el agente tiene en cada módulo y las organiza según un rango de antigüedad en días. Entre otras funcionalidades, permite visualizar las tareas en desarrollo y pendientes.

b) EXPEDIENTE ELECTRÓNICO (EE): módulo que se utiliza para la caratulación, vinculación de documentos, pases y consultas de expedientes electrónicos.

c) COMUNICACIONES OFICIALES (CCOO): es el módulo que permite la generación, registro, circulación y archivo de documentos oficiales comunicables.

d) GENERADOR ELECTRÓNICO DE DOCUMENTOS OFICIALES (GEDO): es el módulo de uso obligatorio para la elaboración y firma de la totalidad de documentos oficiales del sector público nacional.

e) LOCACIÓN DE OBRAS Y SERVICIOS (LOYS): módulo que permite la caratulación, vinculación de documentos, pases y consultas de Expedientes Electrónicos utilizados para la contratación de personal bajo los regímenes de Locación de Obras y de Servicios.

f) LEGAJO ÚNICO ELECTRÓNICO (LUE): módulo que constituye el único medio de creación, registro, guarda y archivo de la totalidad de la documentación y datos correspondientes a las personas que prestan servicios en virtud de cualquier modalidad en el ámbito establecido en el artículo 8 de la Ley N° 24.156 de ADMINISTRACIÓN FINANCIERA Y DE LOS SISTEMAS DE CONTROL DEL SECTOR PÚBLICO NACIONAL y sus modificatorias.

g) GESTOR DE ASISTENCIAS Y TRANSFERENCIAS (GAT): módulo que constituye el único medio de registro, tramitación y pago de todas las prestaciones, beneficios, subsidios,

exenciones, y toda otra transferencia monetaria y/o no monetaria y asistencia que las entidades y jurisdicciones contempladas en el artículo 8 de la Ley N° 24.156 de ADMINISTRACIÓN FINANCIERA Y DE LOS SISTEMAS DE CONTROL DEL SECTOR PÚBLICO NACIONAL y sus modificatorias otorguen a personas humanas o personas jurídicas públicas o privadas, independientemente de su fuente de financiamiento.

h) REGISTRO INTEGRAL DE DESTINATARIOS (RID): módulo que permite nuclear en un único registro a las personas humanas o jurídicas destinatarias de prestaciones, beneficios, subsidios, exenciones y toda transferencia monetaria y/o no monetaria que realicen las entidades y jurisdicciones contempladas en el artículo 8 de la Ley N° 24.156 de ADMINISTRACIÓN FINANCIERA Y DE LOS SISTEMAS DE CONTROL DEL SECTOR PÚBLICO NACIONAL y sus modificatorias a personas humanas o personas jurídicas públicas o privadas, independientemente de su fuente de financiamiento.

i) TRÁMITES A DISTANCIA (TAD): plataforma que permite la interacción del ciudadano con la administración, a través de la recepción y remisión por medios electrónicos de presentaciones, solicitudes, escritos, notificaciones y comunicaciones, entre otros.

j) REGISTRO LEGAJO MULTIPROPÓSITO (RLM), es el módulo que permite cargar y actualizar los registros administrados por los diferentes organismos del sector público nacional que deben guardar datos y documentos respaldatorios de un grupo de personas humanas o jurídicas, con el objetivo de identificarlos y habilitarlos para realizar ciertas actividades, y que constituye el único medio de administración de los registros de las entidades y jurisdicciones enumeradas en el artículo 8 de la Ley N° 24.156 de ADMINISTRACIÓN FINANCIERA Y DE LOS SISTEMAS DE CONTROL DEL SECTOR PÚBLICO NACIONAL y sus modificatorias.

k) PORTA FIRMA (PF): es el módulo que permite administrar la firma de los documentos electrónicos. El módulo PF brinda la posibilidad de firmar varios documentos al mismo tiempo y de filtrar por lotes los documentos a firmar.

l) LEGAJO ÚNICO DE NIÑAS, NIÑOS Y ADOLESCENTES (LUNNA): módulo que permite el registro nominalizado de todas las asistencias, atenciones, capacitaciones y abordajes de diversa índole que se realicen con niños, niñas y adolescentes, desde su nacimiento hasta la mayoría de edad.

La descripción funcional y técnica para la correcta utilización de cada módulo del GDE se encuentra en los Manuales e Instructivos correspondientes publicados en https://www.argentina.gob.ar/modernizacion/administrativa/gde/capacitacionesysoporte, o el que en el futuro lo reemplace.

ARTÍCULO 7°.- Usuarios GDE. Para operar en el sistema GDE y sus módulos, los agentes deberán contar con un usuario. Cada usuario identifica a un agente de los organismos comprendidos en el ecosistema GDE APN. . Los agentes pertenecientes a entidades y jurisdicciones no pertenecientes al Poder Ejecutivo Nacional no tendrán usuario GDE APN, y podrán solicitar informes o efectuar presentaciones a través de la Plataforma Trámites a Distancia (TAD).

La solicitud de usuarios se hará de conformidad con el siguiente procedimiento:

a) El código y clave de usuario otorgados por los administradores locales habilitarán a los usuarios a operar el sistema de Gestión Documental Electrónica - GDE.

b) La clave de acceso que se otorga al usuario, es personal, secreta e intransferible. El usuario será responsable en caso de divulgación de la miSECRETARÍA DE MODERNIZACIÓN ADMINISTRATIVA.

c) Al inicio del proceso de registro, el usuario deberá modificar la clave de usuario suministrada, siendo responsable de su resguardo.

d) Las transacciones, comunicaciones y documentos oficiales efectuados y firmados por el usuario utilizando su respectiva clave, se presumen realizadas por él. A tal efecto, se considera que los mismos son válidos, legítimos y auténticos sin necesidad de realizar o tomar ningún otro resguardo, de ninguna índole.

e) El usuario es responsable por el uso indebido o inadecuado del sistema de Gestión Documental Electrónica - GDE.

f) Para resguardar su seguridad, el usuario no debe traspasar la clave a terceros bajo ninguna circunstancia. Es recomendable que el usuario modifique su contraseña periódicamente.

ARTÍCULO 8°.- Deber de fidelidad y discreción. El uso del sistema GDE está sujeto a los deberes establecidos en el inciso f) del artículo 23 de la Ley N° 25.164 respecto del tratamiento de la información contenida en el mismo.

ARTÍCULO 9°: Funciones del administrador local. Los administradores locales tienen las siguientes funciones:

a) Habilitar a los usuarios internos y asignarles los niveles de autorización operativa, ya sean perfiles o permisos multiusuarios y/o multirrepartición en caso de corresponder.

b) Actualizar las tablas de sectores internos de la repartición;

c) Capacitar y prestar asistencia a los usuarios internos de la repartición.

d) Administrar el alta, baja y modificaciones de los usuarios internos de la repartición.

e) Solicitar al área de Recursos Humanos del organismo la información actualizada de altas y bajas de personal.

f) Dar de baja los usuarios del personal desvinculado del organismo.

ARTÍCULO 10.- Administradores jurisdiccionales. El administrador central del GDE podrá delegar ciertas actividades en los administradores jurisdiccionales, los que serán designados por el Subsecretario de Coordinación Administrativa o funcionario de nivel equivalente o superior de cada organismo.

ARTÍCULO 11.- Administradores de guarda temporal. Los administradores de guarda temporal serán los responsables de realizar la rehabilitación de los expedientes electrónicos alojados con guarda temporal en el sistema de Gestión Documental Electrónica – GDE. Serán designados por el Subsecretario de Coordinación Administrativa o funcionario de nivel equivalente o superior de cada organismo. Su designación deberá ser informada, mediante el módulo de COMUNICACIONES OFICIALES (CCOO) del sistema de Gestión Documental Electrónica (GDE), a la DIRECCIÓN NACIONAL DE GESTIÓN DOCUMENTAL ELECTRÓNICA, dependiente de la SUBSECRETARÍA DE GESTIÓN ADMINISTRATIVA de la SECRETARÍA DE MODERNIZACIÓN ADMINISTRATIVA del MINISTERIO DE MODERNIZACIÓN, el usuario GDE de dichos funcionarios.

## EXPEDIENTE ELECTRÓNICO

ARTÍCULO 12.- Identificación de los expedientes electrónicos. Los expedientes electrónicos se identifican con los siguientes datos:

a) Código: EX

b) Número: se numera con número GDE de ocho dígitos consecutivos (00.000.000) con renovación anual.

- c) Sigla de la repartición iniciadora.
- d) Año: corresponde al año vigente, cuatro dígitos (0000).
- e) Descripción del motivo: breve descripción del tema.

f) Código y descripción de trata: alfanumérico, registrado en el Nomenclador de Trámites.

g) Fecha de alta registrada en el sistema GDE.

h) Ecosistema GDE al que pertenece (APN, ANSES o los que en el futuro se incorporen).

ARTÍCULO 13.- Caratulación. Todo expediente electrónico debe caratularse conforme al Nomenclador de Trámites aprobado por la SECRETARÍA DE MODERNIZACIÓN ADMINISTRATIVA. La caratulación de los expedientes electrónicos es determinada por los organismos del sector público nacional o por aquellas personas que propicien trámites utilizando la plataforma de trámites a distancia, en adelante TAD, quedando en ambos casos registrada la carátula en el GDE. A los particulares que propicien trámites ante las mesas de entrada de los organismos del sector público nacional se les entregará copia en papel de la carátula como constancia de inicio del trámite. Los particulares que propicien trámites utilizando la plataforma TAD del sistema GDE tendrán acceso a la carátula del trámite a través de TAD.

ARTÍCULO 14.- Estados. Son estados del expediente electrónico:

- a) la iniciación,
- b) la tramitación,
- c) la subsanación,
- d) la comunicación,
- e) la ejecución,
- f) en resolución,
- g) la guarda temporal y

h) el archivo.

ARTÍCULO 15.- Tipos de tramitación. Los expedientes electrónicos pueden tramitarse según las diferentes formas descriptas a continuación y las que en el futuro se establezcan, de conformidad con el Manual de Expediente Electrónico publicado en https://www.argentina.gob.ar/modernizacion/administrativa/gde/capacitacionesysoporte, o el que en el futuro lo reemplace:

a) Asociación de Expedientes: permite relacionar uno o más expedientes sólo como consulta.

b) Fusión de Expedientes: permite agrupar varios expedientes en uno. Los expedientes fusionados pierden su individualidad.

c) Tramitación Conjunta de Expedientes: permite la incorporación de un grupo de expedientes sin que pierdan su individualidad. Dichos expedientes pueden ser separados en cualquier momento, quedando constancia del inicio y del fin de dicha tramitación conjunta.

d) Tramitación en paralelo de Expedientes: permite la tramitación en forma simultánea de un expediente. El usuario que realice el pase múltiple del expediente conserva el control del mismo.

ARTÍCULO 16.- Subsanación de errores materiales. Es una función optativa que permite corregir la vinculación errada de un documento al expediente. Para confirmar una subsanación se debe vincular un Acto Administrativo que la justifique. El usuario que envíe un expediente a subsanación debe indicar los documentos que serán objeto de subsanación y el motivo. El contenido de los documentos vinculados por error a alguna de las actuaciones en soporte electrónico será resguardado de conformidad con el procedimiento de subsanación de errores materiales del sistema GDE.

ARTÍCULO 17.- Vista de expediente electrónico. La solicitud y otorgamiento de vista de los expedientes electrónicos se hace de acuerdo con los siguientes procedimientos:

a) El otorgamiento de vista sin interrupción de plazo de las actuaciones por medios electrónicos no requerirá acto administrativo formal.

b) El otorgamiento de vista con interrupción de plazo de las actuaciones por medios electrónicos requerirá acto administrativo formal, previa petición fundada.

c) La vista se podrá otorgar mediante copia del expediente electrónico en un soporte informático que aporte el interesado o el organismo.

d) A pedido del interesado y a su cargo, se facilitarán copias en soporte papel de los documentos electrónicos que solicitare.

ARTÍCULO 18.- Notificaciones Electrónicas. El módulo de EXPEDIENTE ELECTRÓNICO contempla la funcionalidad de realizar notificaciones electrónicas a través de la plataforma de TRÁMITES A DISTANCIA (TAD), siempre que el particular tenga registrado su CUIT/CUIL en la miSECRETARÍA DE MODERNIZACIÓN ADMINISTRATIVA.

## DOCUMENTOS OFICIALES ELECTRÓNICOS

ARTÍCULO 19.- Uso del módulo GEDO. La totalidad de los documentos oficiales deben ser creados, registrados, firmados y archivados utilizando el módulo GEDO del sistema GDE.-

ARTÍCULO 20.- Tipos de documento. Los tipos de documentos oficiales gestionados por el sector público nacional son administrados por el sistema GDE a través del módulo GEDO.

ARTÍCULO 21. - Identificación de documentos GEDO. Todo documento se identifica en el sistema GDE en forma alfanumérica y su numeración es correlativa.

Todos los documentos electrónicos se identificarán con los siguientes datos:

a) tipo de documento,

b) año

c) número GDE correlativo a toda la Administración Pública Nacional o número especial que identifica a aquellos documentos que requieran una numeración correlativa e individual para el organismo que los genera.

d) ecosistema GDE al cual pertenece el organismo (APN, ANSES o los que se incorporen en el futuro)

e) sigla de la repartición a la cual pertenece el usuario firmante

f) fecha de generación del documento

g) referencia

h) contenido/texto del documento.

ARTÍCULO 22.- Clasificación de documentos GEDO. Los documentos que están disponibles en el módulo GEDO pueden clasificarse en:

a) Documentos de redacción libre: son aquellos documentos en los que el usuario redacta todo el contenido a partir de un procesador de textos.

b) Documentos para importar: son aquellos documentos generados por el usuario con otro software, guardados en diversos formatos digitales aptos para ser seleccionados y subidos al sistema para su certificación a través de una firma digital y su resguardo en los servidores del sistema GDE.

c) Documentos con *"template"* o formularios controlados: son aquellos documentos cuyos campos de redacción o ingreso de datos están preestablecidos.

d) Documentos con archivos embebidos: son documentos que contienen archivos en su extensión original otorgándoles validez tanto al documento como a su adjunto.

ARTÍCULO 23.- Archivos adjuntos. El sistema GDE permite adjuntar archivos a los documentos GEDO de acuerdo con estas características:

a) Archivos de trabajo: son aquellos archivos que se adjuntan al documento principal pero no son oficiales y no forman parte del documento respectivo.

b) Archivos embebidos: son aquellos archivos que se adjuntan al documento principal y son oficiales, formando parte del documento respectivo. No todos los tipos de documentos en el sistema permiten adjuntar archivos embebidos. Dependerá del tipo de trámite que se desea realizar.

ARTÍCULO 24.- Digitalización de documentos. Los documentos en soporte papel presentados por un ciudadano ante las Mesas de Entradas de los organismos del Sector Público Nacional, que tienen relación con una actuación cabecera en soporte electrónico, deberán ser digitalizados según el procedimiento descripto en la Resolución N° 44/2016 de la SECRETARÍA DE MODERNIZACIÓN ADMINISTRATIVA del MINISTERIO DE MODERNIZACIÓN.

## LEGAJO

ARTÍCULO 25.- Identificación de los legajos. Los legajos se identifican con los siguientes datos:

a) Código: LE.

b) Número: se numera con número GDE de ocho dígitos consecutivos (00.000.000) con renovación anual.

- c) Sigla: área de apertura de legajos.
- d) Año: corresponde al año vigente, cuatro dígitos (0000).
- e) Descripción del motivo.
- f) Fecha: alta registrada en el GDE.

## LEGAJO ÚNICO ELECTRÓNICO - LUE

ARTÍCULO 26.- Caratulación. La caratulación de un legajo debe solicitarse al área de recursos humanos del organismo, quien puede aceptar o rechazar dicha solicitud.

ARTÍCULO 27.- Estados. Son estados del legajo:

- a) la solicitud de iniciación,
- b) la solicitud rechazada,
- c) la iniciación,
- d) la solicitud de tramitación,
- e) la tramitación y
- f) la guarda temporal.

## REGISTRO LEGAJO MULTIPROPÓSITO - RLM

ARTÍCULO 28.- Identificación de los Registros/Legajos Multipropósito. Los Registros/Legajos Multipropósito se identifican con los siguientes datos:

a) Código: RL

b) Número: se numera con número GDE de ocho dígitos consecutivos (00.000.000) con renovación anual.

c) Sigla: área de apertura del registro/ legajo.

d) Año: corresponde al año vigente, cuatro dígitos (0000).

e) Fecha: alta registrada en el GDE

ARTÍCULO 29.- Estados. Son estados del Registro/Legajo Multipropósito:

- a) registrado,
- b) actualización,
- c) subsanación,
- d) suspendido,
- e) guarda temporal,
- f) archivo.

Se incorpora el estado iniciado en registros que comienzan desde RLM.

# ARCHIVO

ARTÍCULO 30.- Archivo de documentos. La totalidad de los documentos creados utilizando el módulo GEDO son automáticamente archivados en el Repositorio Único de Documentos Oficiales –RUDO- del sistema GDE. Los documentos originales en soporte papel que deban ser importados en GEDO para ser vinculados a un expediente electrónico, un legajo u otro documento GEDO, deberán ser previamente digitalizados, de conformidad con lo establecido en la Resolución N° 44/16 de la SECRETARÍA DE MODERNIZACIÓN ADMINISTRATIVA.

ARTÍCULO 31.- Archivo de expedientes electrónicos. Los expedientes electrónicos se archivan según el procedimiento de Guarda Temporal, Archivo y Recuperación descripto en la Resolución N° 44/16 y modificatorias de la SECRETARÍA DE MODERNIZACIÓN ADMINISTRATIVA.

ARTÍCULO 32.- Procedimiento para la generación de documentos y trámites con carácter de reservado.

a) DOCUMENTOS. Para que una repartición pueda generar documentos de carácter reservado debe completar los siguientes pasos, por única vez:

1. Identificar para qué tramite/s necesita generar el/los documento/s reservado/s.

2. Caratular un expediente electrónico con el trámite "Solicitud de permiso de reserva de documentos."

3. Elaborar un informe identificando claramente: a) el tipo de documento reservado (por ejemplo, informe reservado, acto administrativo de alcance particular reservado, etc), b) el trámite en el cual se utilizará dicho documento reservado, c) la normativa que fundamenta la reserva del documento. El informe será firmado por el funcionario a cargo de la repartición que solicita generar el/los documento/s reservado/s –siempre con rango no inferior a Director General o Nacional o funcionario de rango equivalente, especificando la normativa que fundamenta la competencia para solicitar la reserva y la normativa que establece la confidencialidad de la información.

4. Acto administrativo del superior jerárquico de la repartición solicitante, identificando claramente

el documento reservado que debe ser generado por el área solicitante así como el trámite en el que será utilizado, autorizando su reserva y citando en los considerandos la normativa que fundamenta la competencia para solicitar la reserva y la normativa que establece la confidencialidad de la información.

5.- Vincular el informe y el acto administrativo al expediente electrónico y realizar el pase a la mesa de la repartición DIRECCIÓN NACIONAL DE GESTIÓN DOCUMENTAL ELECTRÓNICA del MINISTERIO DE MODERNIZACIÓN DNGDE#MM.

b) TRÁMITES. Para que una repartición pueda generar expedientes reservados debe completar los siguientes pasos, por única vez:

1. Identificar qué trámite/s reservados necesita utilizar.

2. Caratular un expediente electrónico con el trámite "Solicitud de permiso de reserva de documentos".

3. El funcionario a cargo de la repartición que solicita utilizar trámites reservados, siempre con rango no inferior a Director Nacional o General o funcionario de rango equivalente, debe confeccionar un informe explicando los motivos por los cuáles requiere reservar información. El informe debe contener los fundamentos jurídicos y la normativa que establece la reserva del trámite indicado así como también la normativa que fundamenta la competencia para solicitarla.

4. El superior jerárquico de la repartición solicitante debe dictar un acto administrativo disponiendo el uso del trámite indicado en el informe del punto 3. En sus considerandos, el acto administrativo deberá especificar la normativa que fundamenta la competencia para solicitar la reserva y la normativa que establece la confidencialidad de la información.

5. Realizar pase del expediente completo (con el informe y el acto administrativo vinculados al EE) a la mesa de la repartición DIRECCIÓN NACIONAL DE GESTIÓN DOCUMENTAL ELECTRÓNICA del MINISTERIO DE MODERNIZACIÓN - DNGDE#MM.

ARTÍCULO 33.- Procedimiento para la generación de documentos secretos. Para que una repartición pueda generar documentos secretos debe completar los siguientes pasos, por única vez:

a) Identificar para qué tramite/s necesita generar el/los documento/s secretos.

b) Caratular un expediente electrónico con el trámite "Solicitud de documento secreto".

c) Elaborar un informe identificando claramente: a) la descripción general del documento secreto, b) el trámite en el cual se utilizará dicho documento secreto, c) la normativa que establece el secreto del documento. El informe será firmado por el funcionario a cargo de la repartición que solicita generar el/los documento/s secreto/s –siempre con rango no inferior a Subsecretario o funcionario de rango equivalente, especificando la normativa que fundamenta la competencia para solicitar la reserva y la normativa que establece la confidencialidad de la información.

d) Acto administrativo del superior jerárquico de la repartición solicitante, identificando claramente el documento secreto que debe ser generado por el área solicitante así como el trámite en el que será utilizado, autorizando su reserva y citando en los considerandos la normativa que fundamenta la competencia para solicitar la reserva y la normativa que establece la confidencialidad de la información.

e) Vincular el informe y el acto administrativo al expediente electrónico y realizar el pase a la mesa de la repartición DIRECCIÓN NACIONAL DE GESTIÓN DOCUMENTAL ELECTRÓNICA del MINISTERIO DE MODERNIZACIÓN - DNGDE#MM.

ARTÍCULO 34.- Vista de expedientes reservados. A solicitud fundada del interesado, mediante acto administrativo se dará vista de expedientes reservados mediante copia del expediente electrónico en un soporte informático que aporte el interesado o el organismo.

A pedido del interesado y a su cargo, se facilitarán copias en soporte papel de los documentos electrónicos que solicitare.

ARTÍCULO 35.- Expiración de la sesión del sistema GDE. Por motivos de seguridad, la sesión del sistema GDE expira automáticamente, cualquiera sea el módulo que se encuentre abierto, luego de TREINTA (30) minutos de cese de actividad por parte del usuario. Aquellos datos que no hayan sido guardados se perderán. Para continuar utilizando el sistema en cualquiera de los módulos el usuario deberá ingresar nuevamente su usuario y contraseña.

ARTÍCULO 36.- Copias de documento electrónico. En concordancia con lo establecido en el tercer párrafo del punto 3.- Trámite del Anexo al Decreto N° 336/2017, todo documento electrónico firmado digitalmente en el sistema GDE tendrá carácter de original, tanto si fue creado en el módulo GEDO como si fue digitalizado de acuerdo con los procedimientos establecidos en la citada Resolución N° 44/2016 y modificatoria de la SECRETARIA DE MODERNIZACIÓN ADMINISTRATIVA. Se podrán imprimir copias en soporte papel, o bien, reproducir el documento en soporte electrónico conservarando su condición de original.

ARTÍCULO 37.- Reconstrucción de expedientes en soporte papel. Las reconstrucción de expedientes originales en soporte papel deberán serlo en soporte electrónico de acuerdo al siguiente procedimiento y en concordancia con lo establecido en el Decreto N° 1131/2016 y sus normas complementarias:

a) Comprobada la pérdida o extravío de un Expediente papel se solicitará inmediatamente al área de Despacho, Mesa de Entradas y Archivodel organismo, o su similar, su reconstrucción por acto administrativo, emanado de funcionario con nivel no inferior a Director General/Nacional o equivalente.

b) El área de Despacho, Mesa de Entradas y Archivo, o su similar, deberá caratular un Expediente Electrónico utilizando la trata que será definida por la Secretaría de Modernización Administrativa.

c) El Acto administrativo que ordene la reconstrucción será el primer documento que deberá vincularse al expediente electrónico.

d) En este estado, el área de Despacho, Mesa de Entradas y Archivo, o su similar, girará el expediente electrónico al primer organismo que hubiese recibido el expediente papel extraviado, quien a su vez lo hará con el siguiente y así sucesivamente.

e) Cada organismo vinculará los documentos que hubiera producido en el expediente papel extraviado.

f) Finalizada la reconstrucción, la última repartición interviniente lo girará al organismo que la solicitó. Dicho organismo proseguirá el trámite y requerirá su remisión en caso de haberse omitido la intervención de un organismo que hubiera participado en la tramitación del expediente papel original.

ARTÍCULO 38.- Expediente en soporte papel recuperado. Si fuera hallado el expediente papel original:

a) En el caso en que se hubiese concluido su reconstrucción el trámite continuará en soporte electrónico debiendo dejar constancia en el mismo de la reaparición del expediente papel y que este contiene todos los documentos que contenía el expediente papel extraviado.

b) En el caso en que no se hubiera concluido la reconstrucción, igualmente deberá continuar la misma en soporte electrónico. La repartición que hubiese hallado el expediente papel extraviado deberá remitirlo al organismo que solicitó su reconstrucción. Éste último requerirá asimismo la remisión del expediente electrónico a efectos de concluir la reconstrucción dejándose constancia en aquel que el expediente original en soporte papel fue hallado y que el nuevo expediente electrónico contiene todos los documentos que obraban en aquel.

En ambos casos a) y b) el expediente papel deberá remitirse para su archivo - según la normativa vigente en la materia- dejando constancia en el mismo de lo acontecido así como del número de expediente electrónico que lo sucediera.

### PLATAFORMA TRÁMITES A DISTANCIA (TAD)

ARTÍCULO 39.- Usuario TAD. Es la persona humana que accede a la plataforma TAD a través de la siguiente página de internet: tramitesadistancia.gob.ar, o la que la reemplace en el futuro.

ARTÍCULO 40.- Cuenta TAD. La cuenta de usuario es el escritorio virtual a través del cual el usuario de TAD puede iniciar trámites, hacer presentaciones, acceder a sus trámites iniciados, sus tareas, documentos, notificaciones oficiales y comunicaciones:

a) El usuario de TAD puede acceder a la cuenta de usuario mediante la Clave Fiscal, obtenida a través de la Administración Federal de Ingresos Públicos, en adelante: AFIP o la Clave de Seguridad Social, obtenida a través de la Administración Nacional de la Seguridad Social, en adelante ANSES.

b) La Clave Fiscal y la de Seguridad Social poseen los niveles de seguridad correspondientes para preservar la identidad de los usuarios.

c) La cuenta de usuario se presume propia, por ello el usuario no podrá alegar en ningún caso desconocimiento de las tareas, comunicaciones o notificaciones oficiales que fueran efectuados en la misma.

d) El uso de TAD implica que el usuario TAD conoce y acepta los términos y condiciones, el funcionamiento de la plataforma y las implicancias de todos los actos que fueran efectuados a través de aquella.

e) La Clave Fiscal es administrada por la AFIP y el usuario de TAD deberá dirigirse a ese

organismo ante cualquier inconveniente relacionado con la misma.

f) La clave de Seguridad Social es administrada por ANSES y el usuario de TAD deberá dirigirse a ese organismo ante cualquier inconveniente relacionado con la misma.

ARTÍCULO 41.- Domicilio Especial Electrónico. La cuenta de usuario será considerada el Domicilio Especial Electrónico para aquellos trámites que se gestionen por la plataforma TAD tal como indica el artículo 7° del Decreto N° 1063/2016.

El Domicilio Especial Electrónico es el domicilio virtual del usuario habilitado por la administración para el ejercicio de sus derechos y obligaciones durante la tramitación en TAD.

ARTÍCULO 42.-Responsabilidades del usuario TAD.

a) El usuario TAD es responsable por la utilización, protección y resguardo de su cuenta.

b) El usuario TAD está obligado a no falsear su identidad ni sustituir la identidad de otra persona existente o inexistente en la plataforma TAD.

c) El usuario TAD debe cumplir con la legislación vigente en materia de protección de datos. Toda presentación o declaración de datos realizada por el usuario TAD a través de la plataforma TAD tendrá el carácter de declaración jurada. Los documentos presentados por el usuario TAD deben ser fidedignos, caso contrario será penado según los artículos 288, 289, 292, 293, 296, 297, 298, 298 bis de los Capítulos II y III del Código Penal de la Nación.

d) El usuario TAD será responsable por la certeza y veracidad de los datos manifestados.

e) El usuario TAD es responsable de que la información o contenidos remitidos no infrinjan derechos de terceros ni vulneren cualesquiera normas aplicables.

f) El usuario TAD está obligado a mantener al Sector Público Nacional indemne y libre de toda responsabilidad que pudiera derivar en reclamos causados directa o indirectamente en la trasgresión de derechos de terceros o de la legislación vigente.

g) El usuario deberá hacer un uso razonable de su cuenta, por ello no deberá utilizar la misma de manera de afectar, inutilizar, dañar o sobrecargar el funcionamiento de TAD.

ARTÍCULO 43.- Apoderados. Las personas autorizadas ante la AFIP o ANSES para actuar en representación lo podrán hacer en TAD, siempre que tengan clave Fiscal o clave de Seguridad Social.

El usuario podrá apoderar a uno o varios usuarios TAD para la realización de trámites en TAD.

En caso de designar un apoderado en AFIP, el usuario debe ir a la opción Administrador de Relaciones buscar servicio TAD en el Ministerio de Modernización y luego seleccionar representante a autorizar.

Si el apoderamiento se debe realizar desde ANSES, el interesado debe sacar un turno y presentarse ante la entidad.

Luego, la plataforma TAD validará si la CUIT o CUIL ingresada corresponde a un usuario TAD, en cuyo caso el apoderado podrá actuar en nombre del poderdante.

El apoderado tendrá la potestad de iniciar un trámite, cada vez que lo haga, se vinculará al expediente electrónico una constancia de apoderamiento que da cuenta sobre la participación del apoderado.

La intervención en un trámite en TAD por un apoderado implicará la aceptación del apoderamiento realizado por el usuario TAD titular. El apoderado será responsable por su gestión en los trámites que intervenga de acuerdo a las normas del derecho común.

El poder puede ser revocado en cualquier momento por el poderdante o por la renuncia del apoderado. La revocación del poder se debe realizar ante la misma entidad donde se gestionó el alta, sea AFIP o ANSES.

ARTÍCULO 44.- Interviniente. Existen ciertos trámites que son configurados con la figura de interviniente, esto quiere decir que usuario TAD selecciona otro usuario para que el sector público pueda tener interacción en los escenarios de "Agregar documentación" y/o "Subsanar documentación".

ARTÍCULO 45.- Firma conjunta. La plataforma TAD contempla la firma conjunta de documentos según el trámite que se seleccione. En caso de demandar más de una firma el usuario iniciador deberá:

a) Colocar en orden las CUITS/CUILS de los usuarios TAD que van a firmar ese documento.

b) Realizar la carga nuevamente si un usuario deniega la firma del documento.

Los usuarios recibirán en su cuenta la tarea de firma en el orden que se haya establecido y tendrán la posibilidad de rechazar la solicitud o bien, proceder a la firma del documento.

ARTÍCULO 46.- Mis trámites. Dentro de la plataforma TAD, el usuario dispone de un listado de trámites que puede iniciar ante el Sector Público Nacional. Para cada trámite deberá ingresar la información o documentación que se solicite de forma obligatoria luego de lo cual el sistema le otorgará un número de expediente.

La carga de documentación puede realizarse durante las veinticuatro horas de todos los días del año. El cómputo de plazos se hará a partir del primer día hábil siguiente al de la carga de documentación efectuada correctamente por el usuario en su cuenta.

La carga de documentación efectuada en un día inhábil se entenderá efectuada el primer día hábil siguiente.

ARTÍCULO 47.- Mis registros. La plataforma TAD dispone de la posibilidad de que una persona humana o jurídica presente la información y documentación que se requiera para inscribirse en los registros existentes en el Sector Público Nacional que, a partir del Decreto N° 1306/2016 se administran a través del módulo RLM. Todo registro que demande una alta, baja y/o modificación podrá ser gestionada por la plataforma TAD y su impacto será reflejado en el módulo correspondiente.

Asimismo, dentro de la plataforma se pueden visualizar los registros que el usuario TAD tenga con el Sector Público Nacional.

ARTÍCULO 48.- Notificaciones. Los organismos comprendidos en el artículo 8 de la Ley N° 24.156 podrá realizar notificaciones sobre el estado de un trámite en curso. Se utiliza como objeto de notificación la documentación que forme parte del expediente electrónico. El usuario recibe las notificaciones en su cuenta de la plataforma TAD, considerada su Domicilio Especial Electrónico.

La notificación oficial se dará como perfeccionada cuando el contenido de la misma esté disponible en la cuenta de usuario de destino. A dichos efectos, se considerará al usuario notificado el primer día hábil siguiente al de la fecha de ingreso de la notificación a su cuenta, momento en el que comienzan a correr los plazos.

A los efectos de establecer la fecha de la notificación, tanto en la notificación automática como en la voluntaria, la fecha y hora serán las que otorgue el servidor del sistema GDE.

ARTÍCULO 49.- Toma de vista sin suspensión de plazo. El usuario o el apoderado podrán acceder al contenido de los expedientes que haya iniciado a través de TAD. Para tal fin, se debe ingresar a la opción "Mis Trámites" y seleccionar el expediente que corresponda. El usuario podrá consultar la última fecha de modificación, el estado del expediente y su ubicación actual; también tendrá acceso a los documentos que se hayan vinculado.

Si el trámite está en curso, mediante el documento Constancia de Toma de Vista, queda registro de la toma de vista dentro del expediente electrónico.

ARTÍCULO 50.- Toma de vista con suspensión de plazo. El usuario o apoderado podrán solicitar vista con suspensión de plazo mediante presentación fundada, la que será otorgada de acuerdo a lo establecido en el artículo 17 del presente Reglamento.

ARTÍCULO 51.- Presentación a agregar. A través de la plataforma TAD los particulares podrán realizar presentaciones a agregar en los trámites que sea parte y estén en estado Tramitación.

El usuario deberá fundamentar los motivos que lo llevan a realizar la presentación, una vez analizada la solicitud será notificado. De ser aprobada, la presentación a agregar la gestiona el usuario a través de la plataforma TAD. Los documentos que se presenten serán registrados y vinculados al expediente.

ARTÍCULO 52.- Subsanación. En cualquier momento de la tramitación de un expediente, la administración puede requerir rectificación de la información o documentación que ha presentado el usuario. En tal caso se puede solicitar:

a) Subsanación de alguno de los documentos presentados.

b) Solicitud de nueva documentación.

Las tareas llegan a la cuenta TAD del usuario que es considerado el Domicilio Especial Electrónico para que las ejecute.

Queda bajo la responsabilidad de la administración aceptar o rechazar la documentación que se haya presentado como así también la cancelación de la/s tarea/s que se haya/n solicitado al usuario TAD.

ARTÍCULO 53.- Pagos. Mediante la plataforma TAD se pueden gestionar los pagos de los trámites que lo requieran. El usuario TAD puede abonar, desde su dispositivo, aquellos trámites arancelados con medios de pago online y offline.

ARTÍCULO 54.- Trámite a Distancia. A efectos de facilitar el acceso de los ciudadanos a la administración, las entidades y jurisdicciones contempladas en el art. 8 de la Ley N° 24.156 deberán indicar la totalidad de los procedimientos que involucren a particulares en la plataforma TAD. A tal fin, se identificarán aquellos trámites que deben ser incluidos en la plataforma y comunicarlos a la SECRETARÍA DE MODERNIZACIÓN ADMINISTRATIVA junto con toda la información referente al procedimiento del trámite. Corresponderá informar:

a) los requisitos que debe cumplir una persona humana o jurídica para dar inicio al trámite.

b) los documentos obligatorios u opcionales que se tengan que presentar.

c) la repartición y sector, dentro de la jurisdicción, que recibe los expedientes una vez procesada la solicitud.

En todos estos casos, deberán cumplir con lo dispuesto en el Decreto N° 1273/2016 de simplificación administrativa y alivio de cargas al ciudadano, que establece la obligación de intercambiar información pública entre los organismos públicos entre sí, de acuerdo a los procedimientos establecidos en la Resolución N° 6/2017 de la SECRETARÍA DE MODERNIZACIÓN ADMINISTRATIVA.

Digitally signed by GESTION DOCUMENTAL ELECTRONICA - GDE<br>DN: cn=GESTION DOCUMENTAL ELECTRONICA - GDE, c=AR, o=MINISTERIO DE MODERNIZACION,<br>ou=SECRETARIA DE MODERNIZACION ADMINISTRATIVA, serialNumber=CUIT 30715117564<br>Date:

María José Martelo Subsecretaria Subsecretaría de Gestión Administrativa<br>Ministerio de Modernización

Digitally signed by GESTION DOCUMENTAL ELECTRONICA -<br>DN: cn=GESTION DOCUMENTAL ELECTRONICA - GDE, c=AR,<br>DN: cn=GESTION DOCUMENTAL ELECTRONICA - GDE, c=AR,<br>MODERNIZACION ADMINISTRATIVA, serialNumber=CUIT<br>30715117564<br>D317151